# Упрощенное описание ПД-2.

Изложенный материал является вольным и более кратким пересказом описания «Работа с пультом диагностики ПД-2».

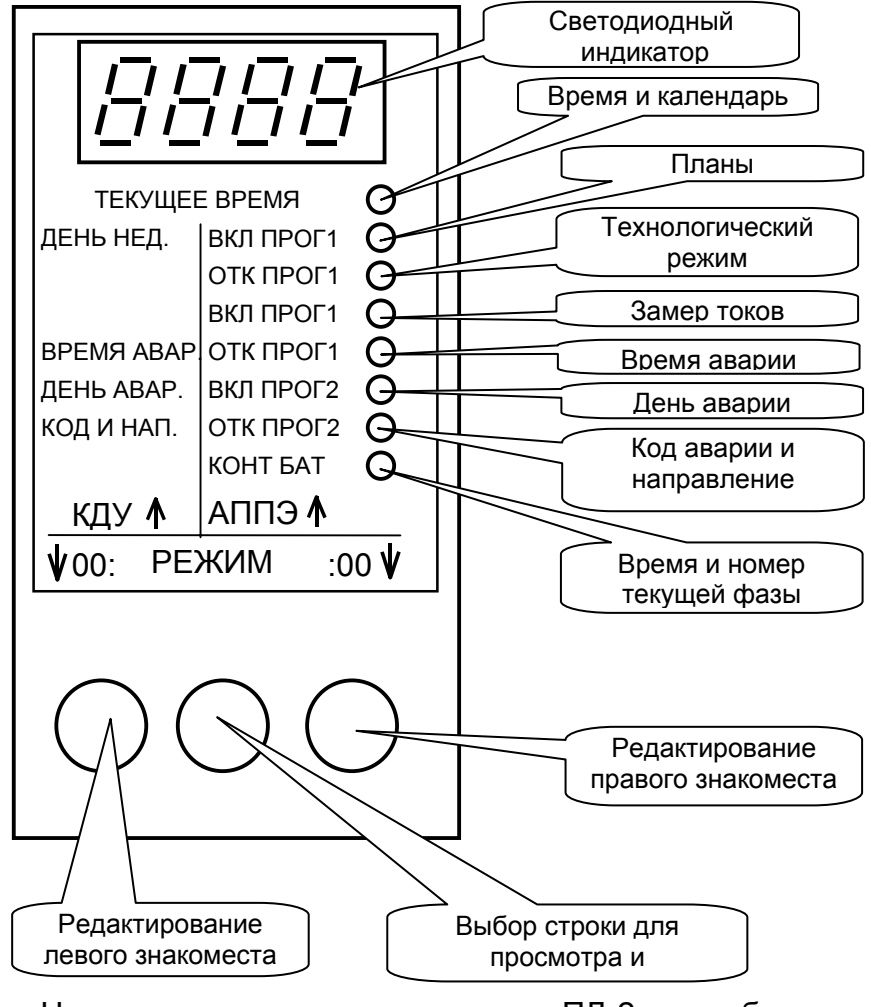

Назначение строк и кнопок пульта ПД-2 при работе с КДУ-3М. Н. С

контроллера:

Сразу после включения пульт выводит номер версии своего программного обеспечения. (Например, «o1.11»). Зачем это надо? Программа пульта дополняется, появляется новое оборудование, с которым он может работать и т.п. Более высокая версия обладает максимальными возможностями.

В конце номера версии программы пульта может гореть точка, например, «01.11.» Это признак того, что объем памяти пульта увеличен с 16Кб до 32Кб. На практике это означает. что в него можно загрузить больше организаций перекрестков или подгружаемых программных модулей, увеличивающих функциональность пульта.

После индикации номера версии пульт автоматически определяет, к какому устройству он подключен и какие режимы работы допустимы с этим устройством.

При работе с КДУ-3 М.Н.С пульт обеспечивает просмотр и редактирование следующих параметров

Таблица 1

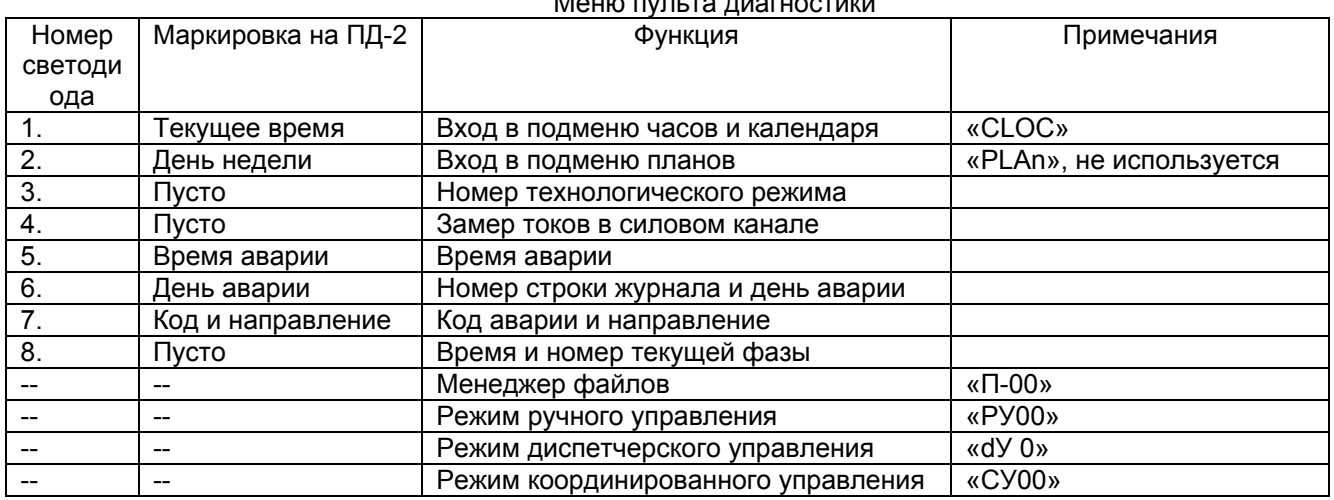

Переключение между пунктами меню выполняется средней кнопкой по кольцу. Светодиодная шкала справа индицирует какой из первых 8-ми пунктов меню выбран в данный момент. Для индикации последних 4 пунктов меню используется левая половина индикатора пульта (светодиоды погашены).

## *Время*

Наиболее развит первый пункт меню (текущее время). В таблице 2 приведено подменю времени, перемещение по которому также осуществляется средней кнопкой пульта. Вход в подменю времени возможен как нажатием левой (просмотр времени с возможностью редактирования), так и нажатием правой (сразу включается режим редактирования) кнопки пульта.

Таблица 2.

|            |                      | Подменю времени                       |                                     |
|------------|----------------------|---------------------------------------|-------------------------------------|
| Светодиоды | Состояние индикатора | Функция                               | Диапазон изменений                  |
|            | Год, например, 2006  | Текущий год                           | 20052050                            |
| $1+2$      | дата + месяц         | Дата и месяц                          | дата-0131 <sup>1</sup> , месяц-0112 |
| $1 + 3$    | «пусто»+день недели  | День недели                           | $0107^{2}$                          |
| $1 + 4$    | часы+минуты          | Текущее время                         | часы-0023, минуты-0059              |
| $1 + 5$    | «пусто»+секунды      | Секунды/коррекция по                  | секунды - 0059                      |
|            |                      | сигналам точного времени <sup>3</sup> |                                     |
| 1+6        | «Ent.»               | Ввод времени                          | Правой кнопкой                      |
| $1+7$      | «Ehit»               | Выход из подменю времени              | Левой или правой кнопкой            |

1. С учетом месяца и високосности года. Проверка ввода оператора на корректность.

2. День недели календарем не вычисляется. За начало недели может быть принято воскресенье.

3. Для коррекции по сигналам точного времени с началом первого-пятого сигнала нажать левую кнопку пульта, и ОТПУСТИТЬ с НАЧАЛОМ шестого сигнала точного времени. Если число секунд было более 40, произойдет округление времени в бОльшую сторону.

В режиме просмотра времени оно обновляется ежесекундно. В режиме редактирования Вы видите только «свое» время. В режиме редактирования Вы оказываетесь автоматически, как только начинаете изменять какое-то значение даты или времени. Выход из режима редактирования может быть без сохранения («Ehit») или с сохранением времени в контроллере (сначала «Ent.», затем «Ehit»).

Если Вам надо увеличить число в левой части индикатора пульта, нажмите левую кнопку пульта. Если Вы «проскочили» нужное число, не отпуская левой кнопки нажмите среднюю. Число начнет уменьшаться. Аналогично, увеличение числа в правой части индикатора – правой кнопкой, уменьшение правой + средней.

Контроллеры КДУ-3М,Н,С при наличии основного питания автоматически выполняют переход на сезонное время по правилам Российской Федерации. А вот если контроллер лежит на складе, то часы придется подводить вручную.

## *Текущее состояние контроллера*

Состояние контроллера можно определить по последним трем пунктам меню и строке 8. Строка 8 («Время и номер текущей фазы») индицирует текущее время фазы и ее условный номер (1-12 – пользовательские фазы, 13 -промтакт, 14 - желтое мигание, 15 - отключенное состояние).

В остальных можно узнать, есть ли команда ручного управления и какая фаза должна быть установлена (1-12, 14 или 15), есть ли режим диспетчерского управления/зеленой улицы или нет (0-нет, 1- ДУ, 2-ЗУ, 3-ДУ+ЗУ), есть ли команда координированного управления и какая фаза должна быть установлена (1-12, 14 или 15).

# *Просмотр аварий*

Текущее состояние контроллера отображается в 5,6,7-ой строке пульта (время аварии, день аварии и код аварии). В таблице 3 приведены коды аварии / информационного сообщения и их расшифровки.

Таблица 3.

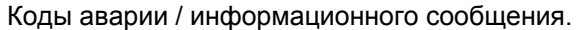

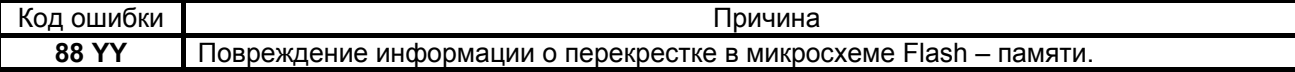

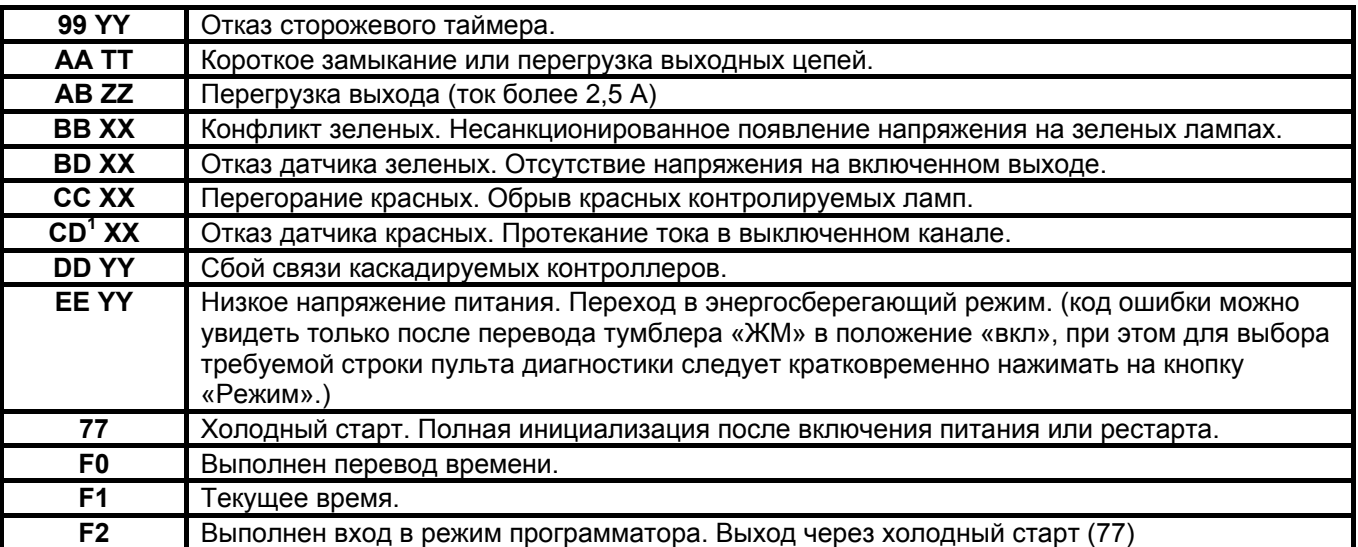

**XX** – Номер направления (01…06 для КДУ-3.1М,Н; 01…08 для КДУ-3.2М,Н; 01…12 для КДУ-3.3М,Н). Для КДУ-3С – номер силового выхода (1-бывший 1 красный, 2-бывший 1 желтый, 3-бывший 1 зеленый, .., 32 бывший 12 зеленый).

**YY** – Номер контроллера в случае каскадированиия (1 – ведущий, 2 - ведомый).

**ZZ** – Номер силового выхода КДУ-3М (1 - «1кк» или «1кн», 2 - «1жл», 3 - «1зл», 4 - «2кк» или «2кн» и т. д.).

**TT** – В КДУ-3М -номер кадра, в котором произошло короткое замыкание (в Hex-виде). После умножения на 0,5 мс получается время с начала периода сети. В КДУ-3С – номер силового выхода (1-бывший 1 красный, 2-бывший 1 желтый, 3-бывший 1 зеленый, .., 32-бывший 12 зеленый).

В строке «День аварии» в левой части индикатора (до точки) в шестнадцатиричном виде выводится номер строки энергонезависимого журнала аварий. Нажатием левой кнопки пульта можно по кольцу перебирать строчки журнала и просматривать их содержимое в 5,6,7-ой строке пульта. Только в этом случае вместо дня недели, когда произошла авария будет выведена дата без указания месяца. Чем больше номер записи, тем раньше произошла авария.

Если во время просмотра журнала происходит авария, номер текущей записи автоматически сбрасывается в ноль и пульт индицирует текущее состояние контроллера. Обратите внимание: буква F при просмотре шестнадцатиричных цифр на индикаторе заменяется пробелом.

## *Калибровка*

Эта функция предназначена для системных перекрестков и позволяет обнаружить изменение тока в нагрузке (перегорание лампы) для КДУ-3М. Нужно выбрать строку 4 («Замер токов в силовом канале») и нажать правую кнопку пульта. Обычно в этом режиме на индикатор слева выводится условный номер канала и значение тока/напряжения в нем. Во время проведения калибровки в правой части индикатора будет написано «d0». Во время калибровки контроллер должен находиться при номинальном напряжении питания в рабочем режиме (калиброваться в режиме желтого мигания или отключенном состоянии не имеет смысла). Контроллеры КДУ-3Н,С не имеют узла АЦП и не поддерживают эту функцию.

## *Менеджер файлов*

 $\overline{a}$ 

Пульт позволяет хранить организации перекрестков для последующей их записи в контроллер на объекте и подгружаемые программные модули для увеличения функциональности.

Сразу после строки 8 «Время и номер текущей фазы» Вы оказываетесь в строке менеджера файлов. На индикаторе выводится «П-00». Правой кнопкой по кольцу выбирается номер требуемого файла, при этом в левой части указывается вид файла: «ПП» - для организации перекрестка (файлы .k0, .k1), «ПР» - для подгружаемого модуля (файлы .kts).

Левая кнопка пульта запускает файл на исполнение. Для организации перекрестка это означает запуск встроенного программатора КДУ-3М,Н,С. Контроллер предварительно должен быть подготовлен к программированию (переведен в желтое мигание, установлен джампер XP1 или включен тумблер ОС –

 $1$  Для спецверсий программного обеспечения КДУ-3М и стандартных версий КДУ-3Н,С.

см. описание контроллера). Подробности программирования более детально описаны в документе «Работа с пультом диагностики ПД-2».

В случае запуска подгружаемого модуля следует обратиться к описанию этого модуля, так как управление полностью передается загруженной программе.

Для записи файлов в пульт диагностики необходимо подключить его к компьютеру через USBкабель и запустить программу pd2FM.exe. Дальше следует придерживаться описания этой программы. Вкратце суть такова: нужно выбрать виртуальный COM-порт, созданный при подключении кабеля USB, указать тип устройства (кнопка «ПД-2» на панели программы) и нажатием кнопки «Добавить файл» на панели программы записать файл в пульт. При необходимости ненужные файлы можно удалить из памяти пульта двойным щелчком мышки по имени файла. Или стереть все файлы (Кнопка «Очистить пульт»). Кнопкой «Записать основную программу» можно обновить прошивку пульта (для этого нужен файл прошивки пульта .mts).

Запись файлов в пульт из контроллера на перекрестке на данный момент не поддерживается.

#### *Технологические режимы*

Вход в тестово-диагностические режимы возможен только, когда контроллер находится в режиме ручного желтого мигания. Если контроллер выходит из ручного желтого мигания или пульт отключается, контроллер выходит из технологических режимов.

Номер тестового режима выводится в левой половине индикатора. Левой кнопкой пульта их можно переключать по кольцу:

- 00 выход из тестового режима,
- 01 режим прогона в реальном времени / ручного ввода фазы (с контролями на конфликты),
- 02 режим поочередного включения силовых выходов КДУ-3М без опроса датчиков тока и напряжения (без контролей по красным и зеленым),
- 03 режим поочередного включения силовых выходов КДУ-3М с опросом всех датчиков тока и напряжения (с контролями по красным и зеленым), независимо от текущей организации перекрестка,
- 04 режим прогона в реальном времени / ручного ввода фазы (без контролей).

В правой половине экрана по кольцу правой кнопкой вводится либо номер включаемого выхода, либо номер включаемой фазы.

Более подробно тестовые режимы описаны в документе «Работа с пультом диагностики ПД-2».